# **Analysing Developer Community Activity Using InterSystems Analytics Technology DeepSee**

Hi, Community!

I'm sure you are using Developer Community analytics built with InterSystems Analytics technology DeepSee:

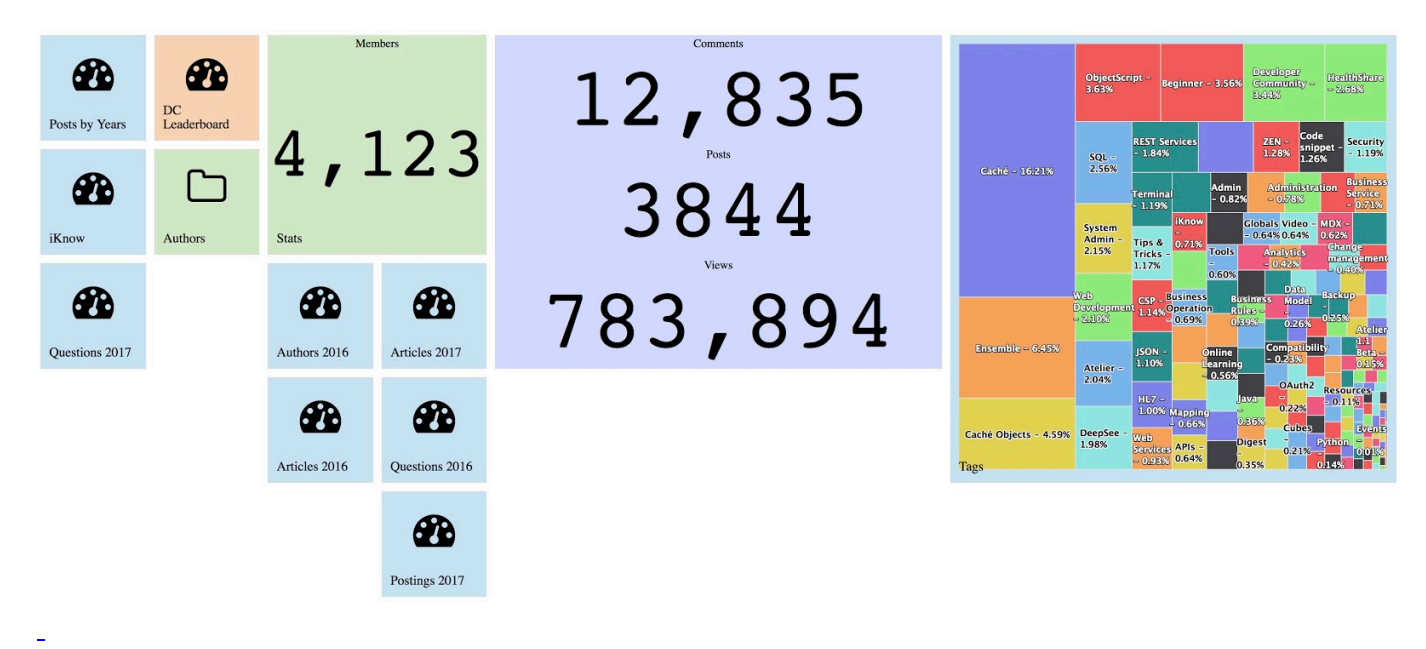

You can find DC analytics n [InterSystems->Analytics menu.](https://analytics.community.intersystems.com/dswpub/index.html#!/?ns=COMMUNITYPUBLIC&embed=1)

DC Analytics shows interactive dashboards on key figures of DC entities: Posts, Comments, and Members.

Since the last week, this analytics project is available for everyone with source code and data on **DC Github!** 

It is available for everyone (who is familiar with InterSystems data platform ;) to download and install on Caché/Ensemble/IRIS, load the data and have same analytics locally. And what is more interesting IMHO you can improve the analytics and pull request to the Github!

So! What is the data?

The schema of persistent classes is very complex and consists of 3 classes: Posts, Comments, and Members. See the diagram built in [ClassExplorer](https://community.intersystems.com/post/cach%C3%A9-class-explorer-%E2%80%94-exploring-cach%C3%A9-uml-notation), courtesy of @Nikita.Savchenko.

**Analysing Developer Community Activity Using InterSystems Analytics Technology DeepSee** Published on InterSystems Developer Community (https://community.intersystems.com)

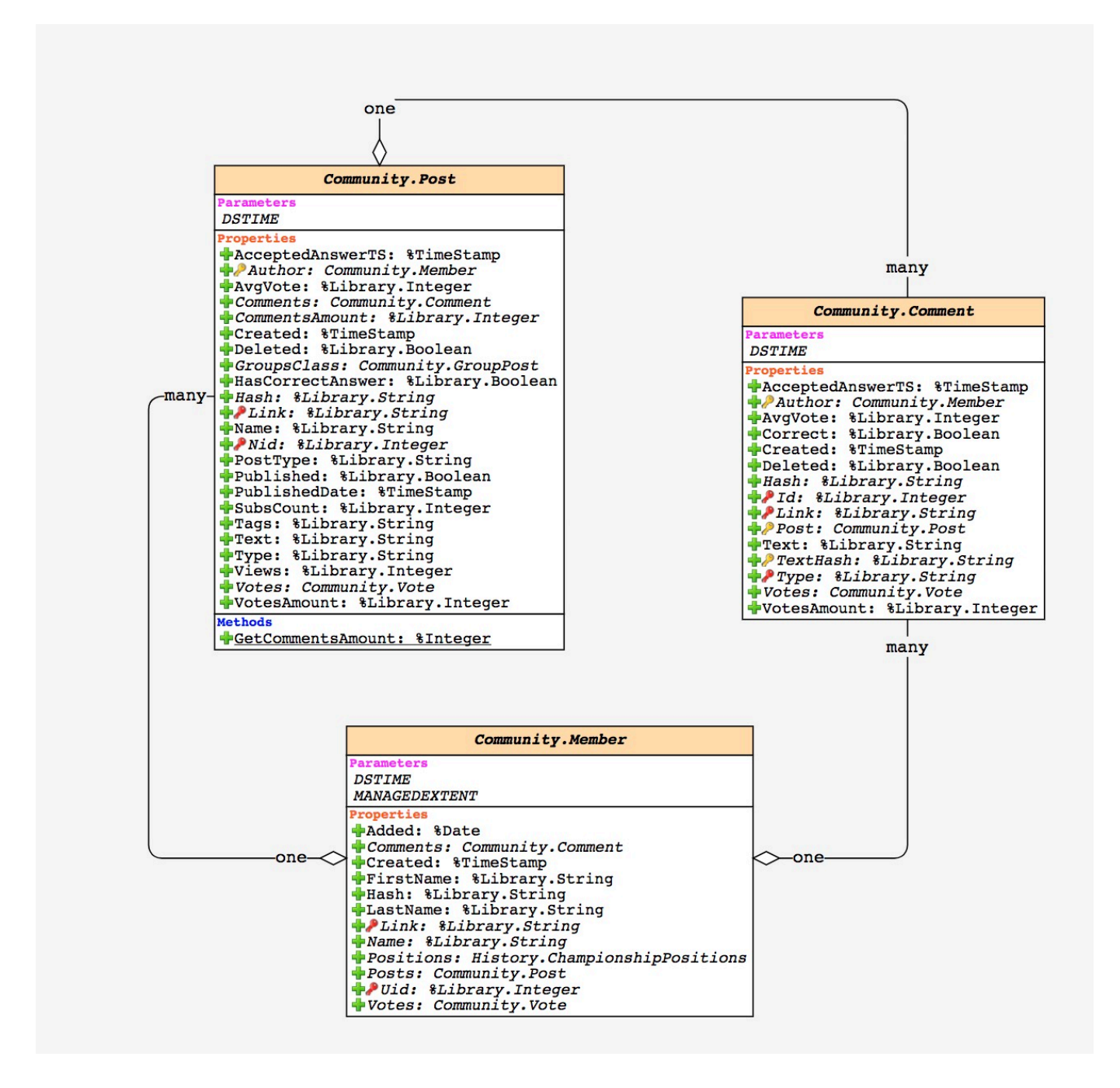

Another portion of persistent data is a daily data on views and achievements of members.

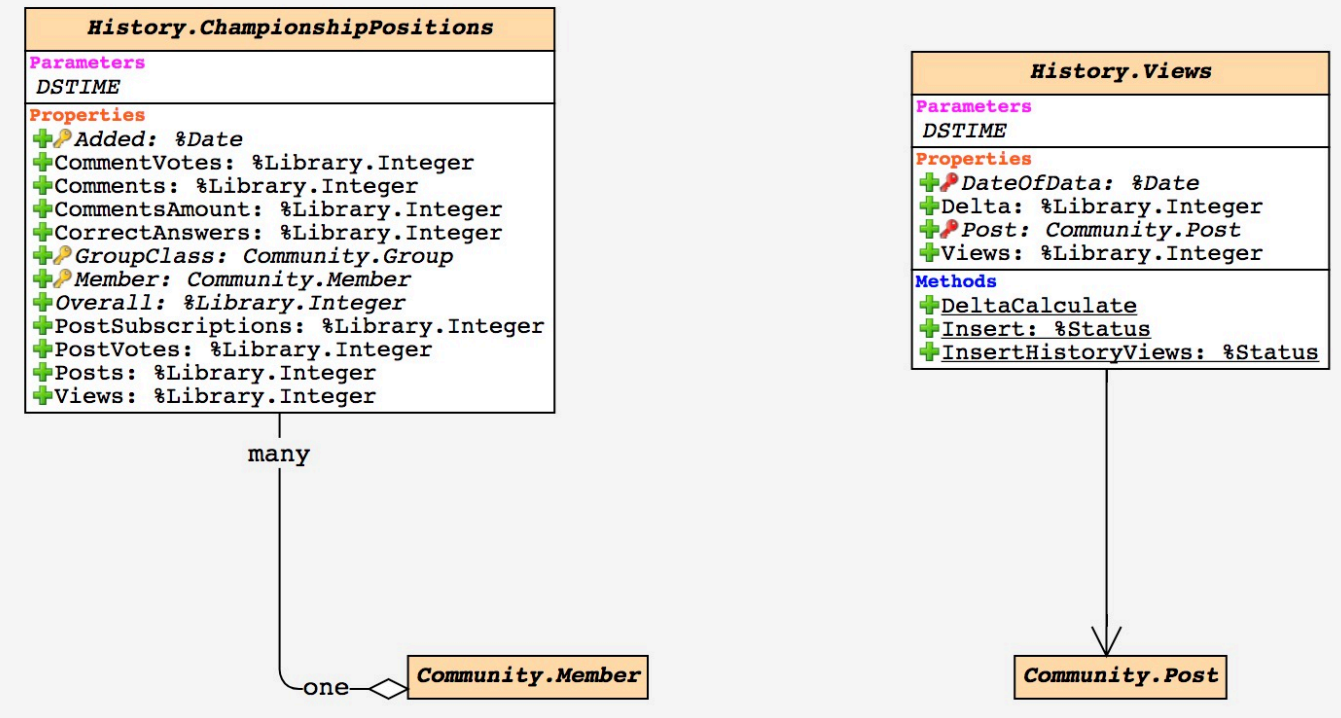

This data can be imported and is available in [Releases](https://github.com/intersystems-community/dc-analytics/releases) section in a form of gz with globals in xml format.

### **Installation**

How to get this on your InterSystems Data Platform instance?

You would need IDP instance of 2014.1 and newer.

1 Install [MDX2JSON](https://github.com/intersystems-ru/Cache-MDX2JSON) (30 sec)

2 Install [DeepSee Web\(DSW\)](https://github.com/intersystems-ru/DeepSeeWeb) (1 minute)

3 Create a new Namespace (name it e.g. DCANALYTICS), enable DeepSee and iKnow.

4 Go to Releases and download the latest DCAnalyticsclasses\*.xml file.

Import it into DCANALYTICS namespace e.g. with \$System.OBJ.ObjLoad(), Atelier or Class Import UI in Control Panel:

**Analysing Developer Community Activity Using InterSystems Analytics Technology DeepSee** Published on InterSystems Developer Community (https://community.intersystems.com)

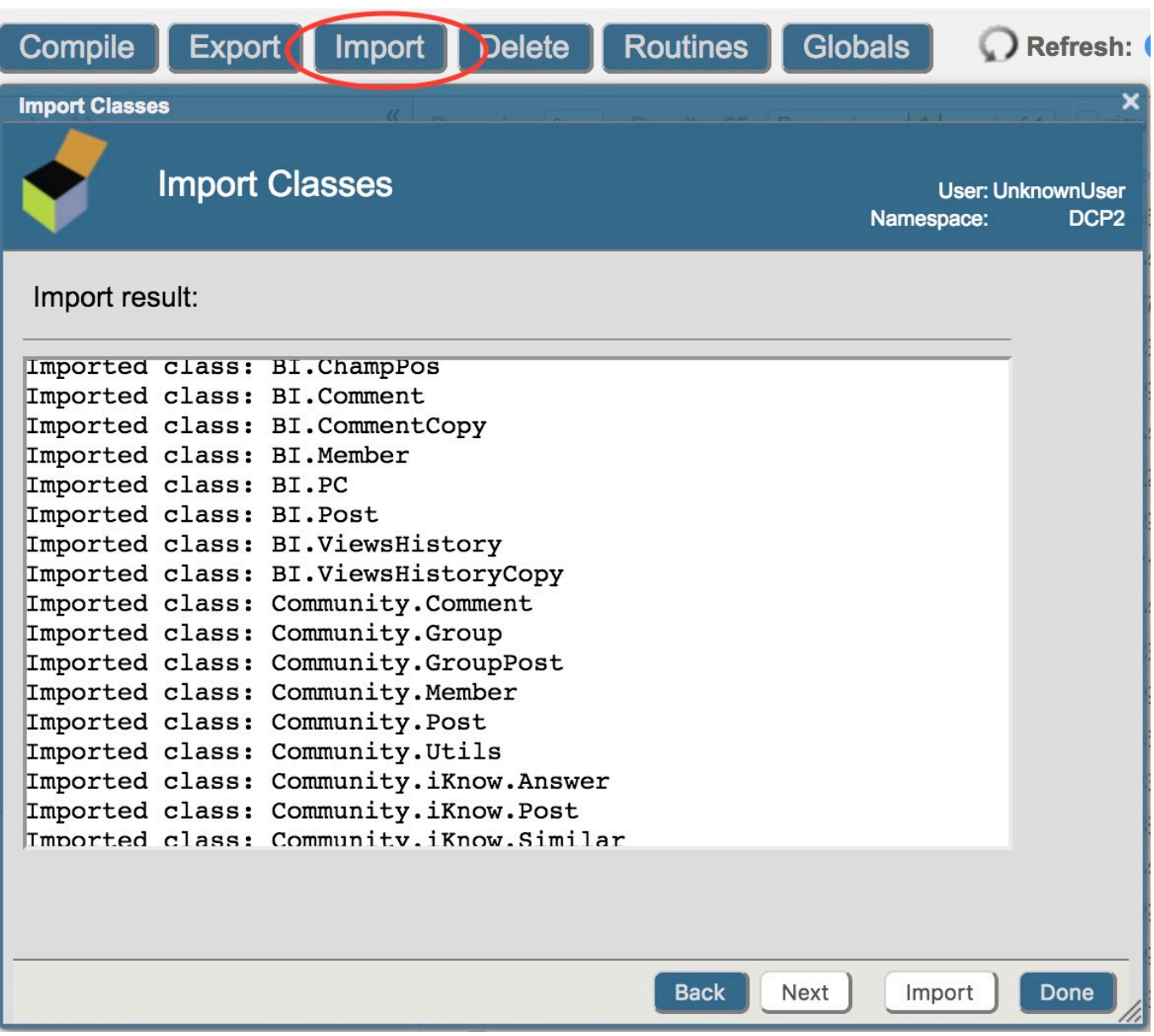

5. Start the data import and installation. Call the setup method and provide the path to DCAnalytics globals.gz file. :

### DCANALYTICS> do ##class(Community.Utils).setup("DCAnalytics\_globals.gz")

The setup does the following:

1. Imports globals for persistent classes (without indices)

- 2. Builds indices
- 3. Builds cubes

6. Setup tiles for DSW. Download from releases the latest DSW.config.and.iKnow.files.zip, unpack and move file dcanalytics.json from archive to <yourinstance>/CSP/dcanalytics/configs/. The name of dcanalytics.json should match the name of the namespace.

## DONE!

Open the url <server:port>/dsw/index.html?ns=DCANALYTICS and get your own DC Analytics.

There are also dashboards, which use iKnow to show links between terms and articles.

To setup iKnow part of the solution do the following:

- 1. Download from release DSW.config.and.iKnow.files.zip and move files sets.txt and backlist txt from archive to <yourinstance>/Mgr/DCANALYTICS/.
- 2. Run in the terminal following:

```
DCANALYTICS> do ##class(Community.iKnow.Utils).setup()
DCANALYTICS> do ##class(Community.iKnow.Utils).update()
DCANALYTICS> do ##class(Community.Utils).Update?ubes()
```
Open iKnow dashboard on: <server:port>/dsw/index.html#!/d/iKnow.dashboard?ns=DCANALYTICS

And you will see something like this:

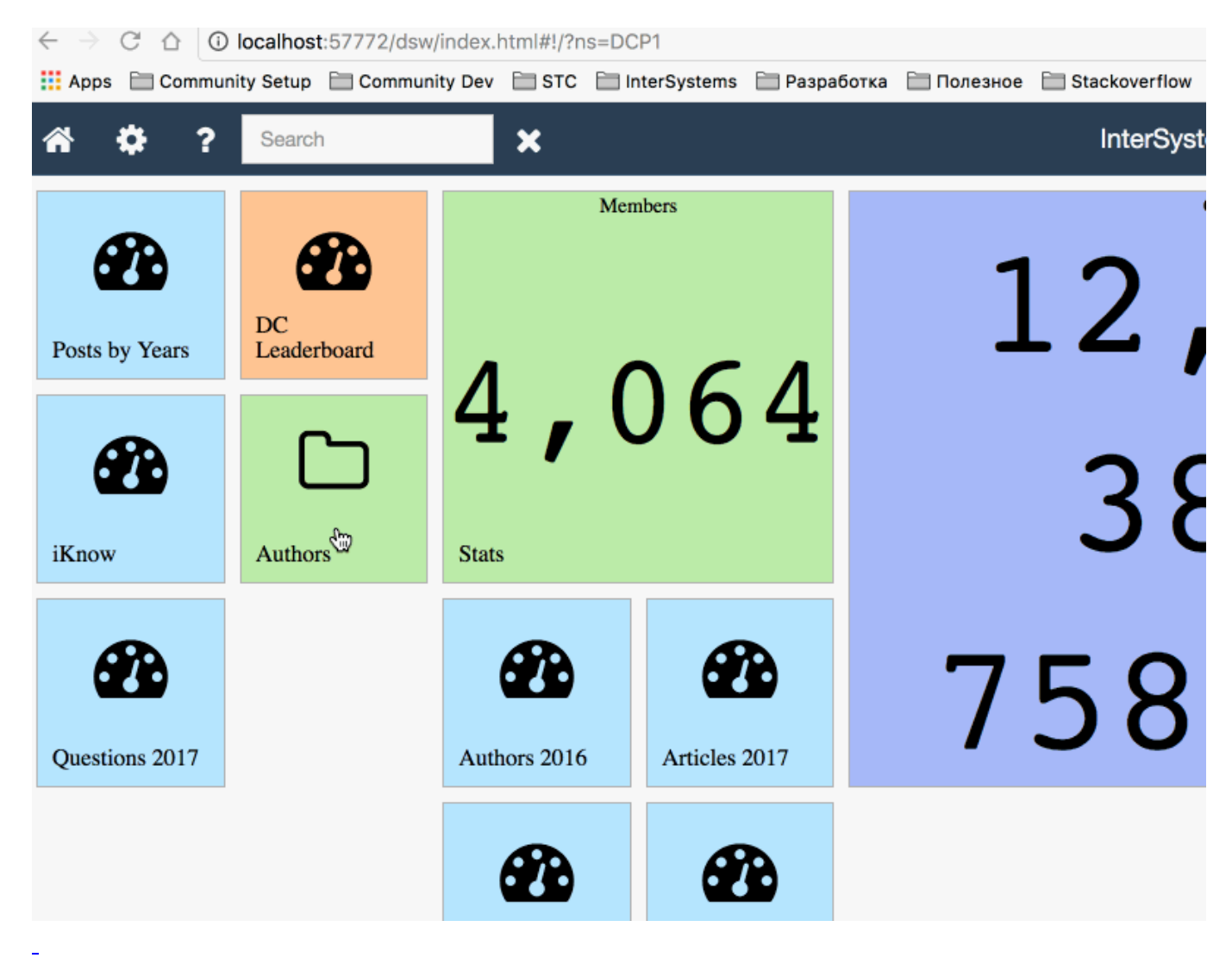

### **What's Next? – Make it better!**

Hope, as a usual developer, you don' tlike the implementation, don' tlike the style, dashboards are awful or not enough - this is great! You can fix it! Let the collaboration started!

So, [fork](https://github.com/intersystems-community/dc-analytics) it, make it better and provide the pull request. We'll review it, merge it and introduce to the solution.

Make your own better Developer Community Analytics with InterSystems Data Platform!

[#Analytics](https://community.intersystems.com/tags/analytics) [#DC Feedback](https://community.intersystems.com/tags/dc-feedback) [#InterSystems IRIS BI \(DeepSee\)](https://community.intersystems.com/tags/intersystems-iris-bi-deepsee) [#MDX](https://community.intersystems.com/tags/mdx) [#Angular](https://community.intersystems.com/tags/angular) [#REST API](https://community.intersystems.com/tags/rest-api)

**Source**

**URL:**[https://community.intersystems.com/post/analysing-developer-community-activity-using-intersystems-analytics](https://community.intersystems.com/post/analysing-developer-community-activity-using-intersystems-analytics-technology-deepsee)[technology-deepsee](https://community.intersystems.com/post/analysing-developer-community-activity-using-intersystems-analytics-technology-deepsee)